**MITEL – SIP CoE**

# **Technical** Configuration Notes

Configure MCD 4.1 for use with Engin SIP Trunking Service Provider.

SIP CoE 10-4940-00129

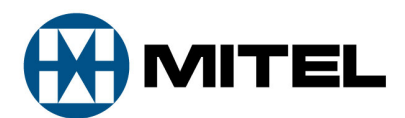

#### **NOTICE**

The information contained in this document is believed to be accurate in all respects but is not warranted by Mitel Networks™ Corporation (MITEL®). The information is subject to change without notice and should not be construed in any way as a commitment by Mitel or any of its affiliates or subsidiaries. Mitel and its affiliates and subsidiaries assume no responsibility for any errors or omissions in this document. Revisions of this document or new editions of it may be issued to incorporate such changes.

No part of this document can be reproduced or transmitted in any form or by any means electronic or mechanical - for any purpose without written permission from Mitel Networks Corporation.

#### **TRADEMARKS**

Mitel is a trademark of Mitel Networks Corporation.

Windows and Microsoft are trademarks of Microsoft Corporation.

Other product names mentioned in this document may be trademarks of their respective companies and are hereby acknowledged.

Mitel Technical Configuration Notes – Configure MCD 4.1 for use with Engin SIP Trunking Service Provider.

July 2010, 10-4940-00129\_3

®,<sup>™</sup> Trademark of Mitel Networks Corporation © Copyright 2010, Mitel Networks Corporation All rights reserved

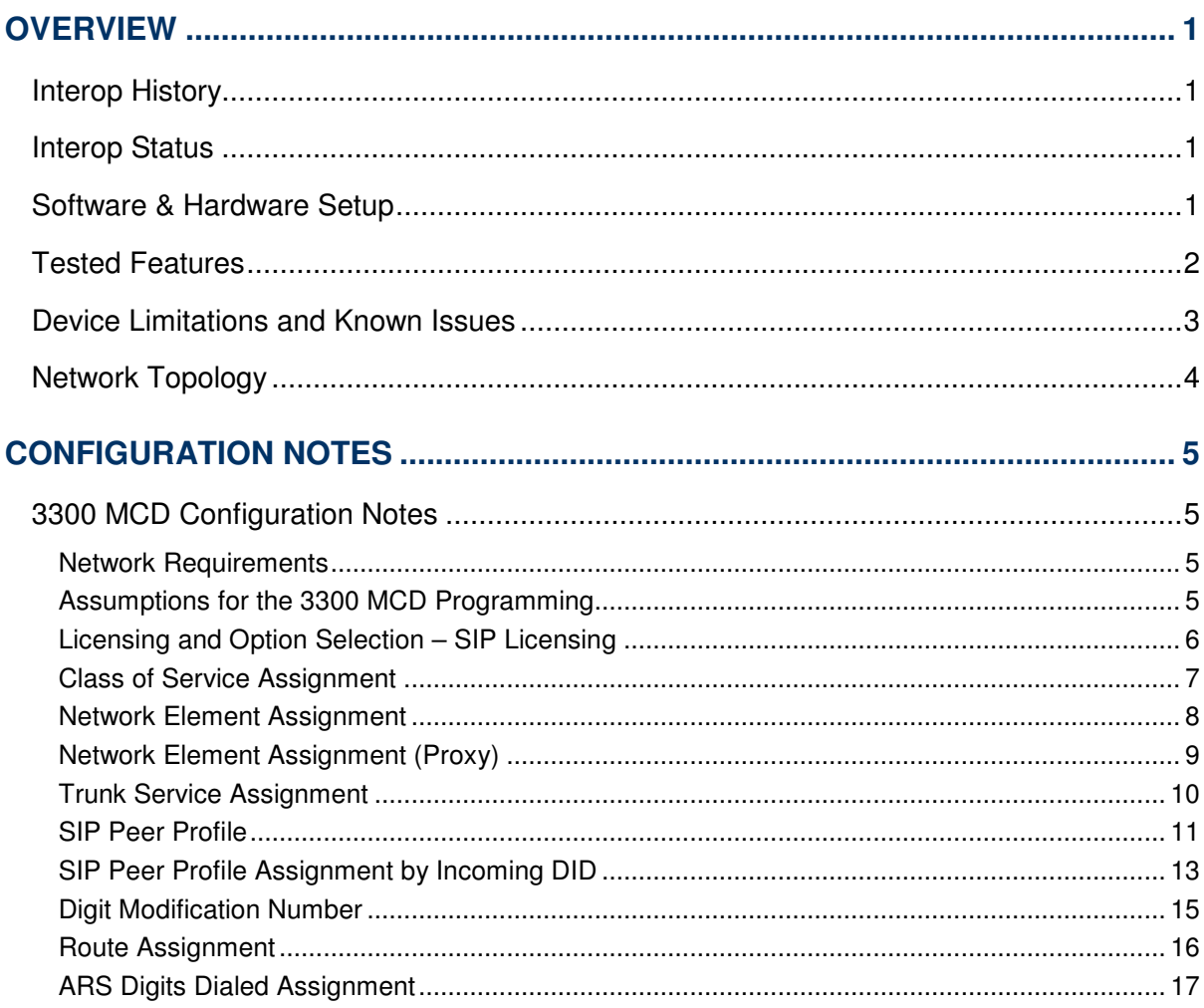

# **Overview**

This document provides a reference to Mitel Authorized Solutions providers for configuring the Mitel 3300 MCD to connect to Engin SIP Trunking Service Provider. The different devices can be configured in various configurations depending on your VoIP solution. This document covers a basic setup with required option setup.

# Interop History

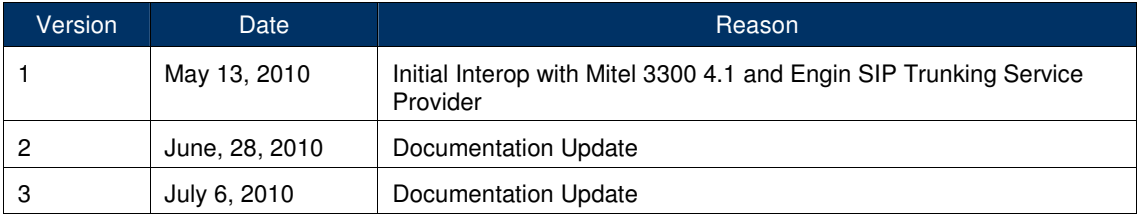

## Interop Status

The Interop of Engin SIP Trunking Service Provider has been given a Certification status. This service provider or trunking device will be included in the SIP CoE Reference Guide. The status of Engin SIP Trunking Service Provider achieved is:

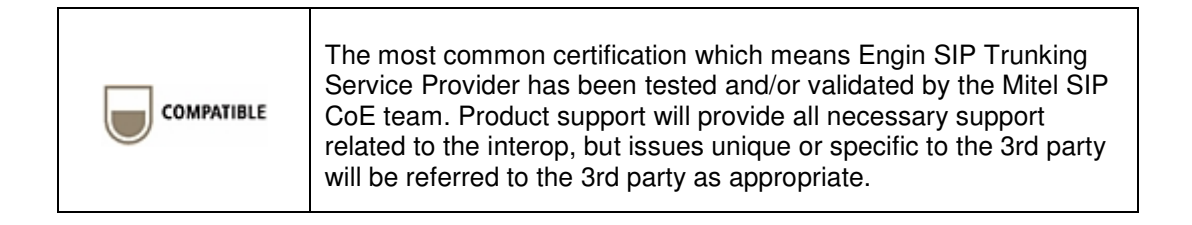

# Software & Hardware Setup

This was the test setup to generate a basic SIP call between Engin SIP Trunking Service Provider and the 3300 MCD.

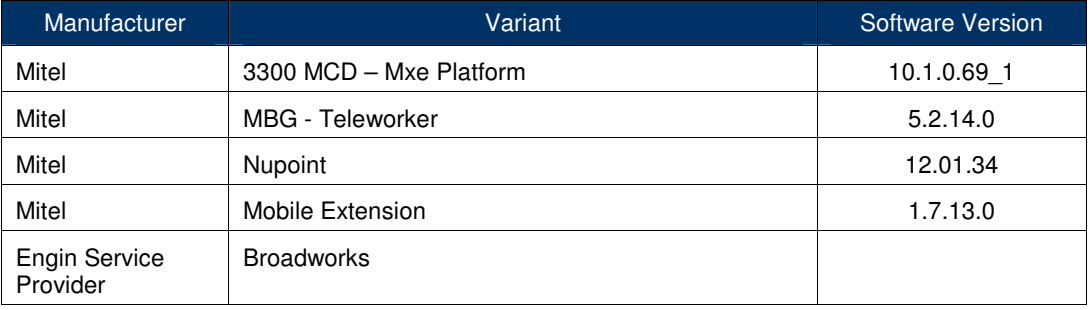

# Tested Features

This is an overview of the features tested during the Interop test cycle and not a detailed view of the test cases. Please see the SIP Trunk Side Interoperability Test Pans (08- 4940-00034) for detailed test cases.

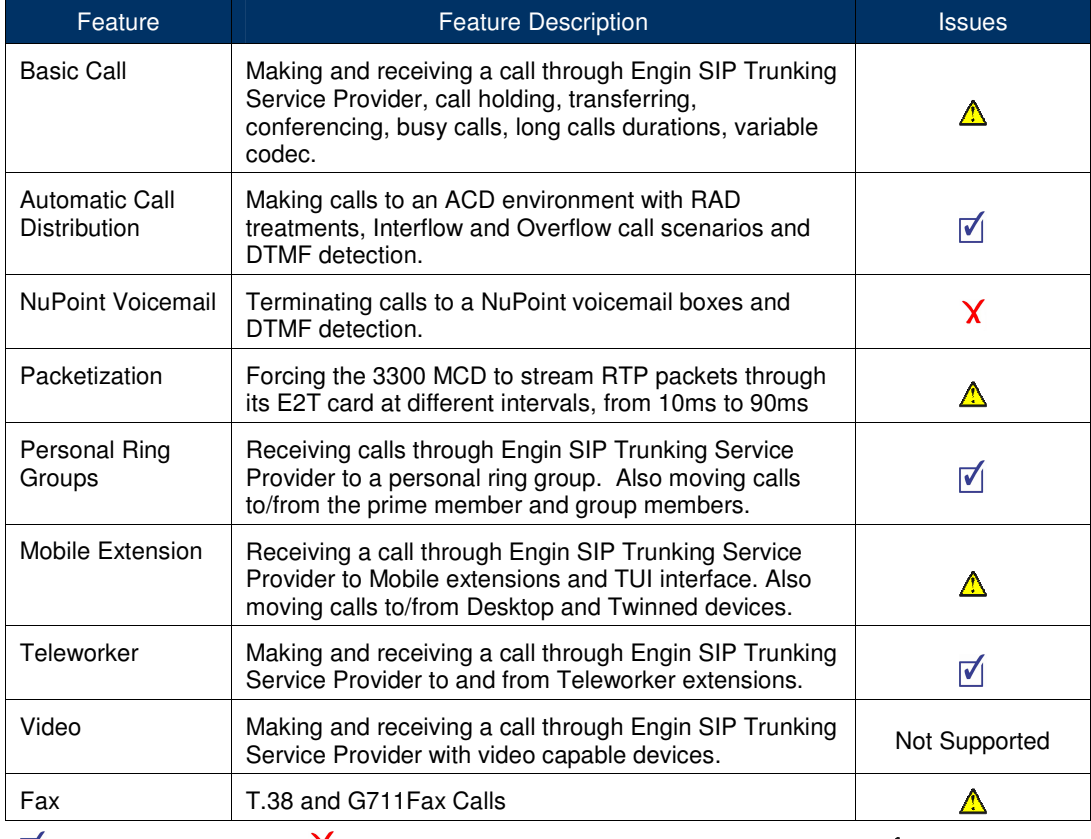

found

 $\blacksquare$  - No issues found  $\blacksquare$  - Issues found, cannot recommend to use  $\blacksquare$  - Issues

# Device Limitations and Known Issues

This is a list of problems or not supported features when Engin SIP Trunking Service Provider is connected to the Mitel 3300.

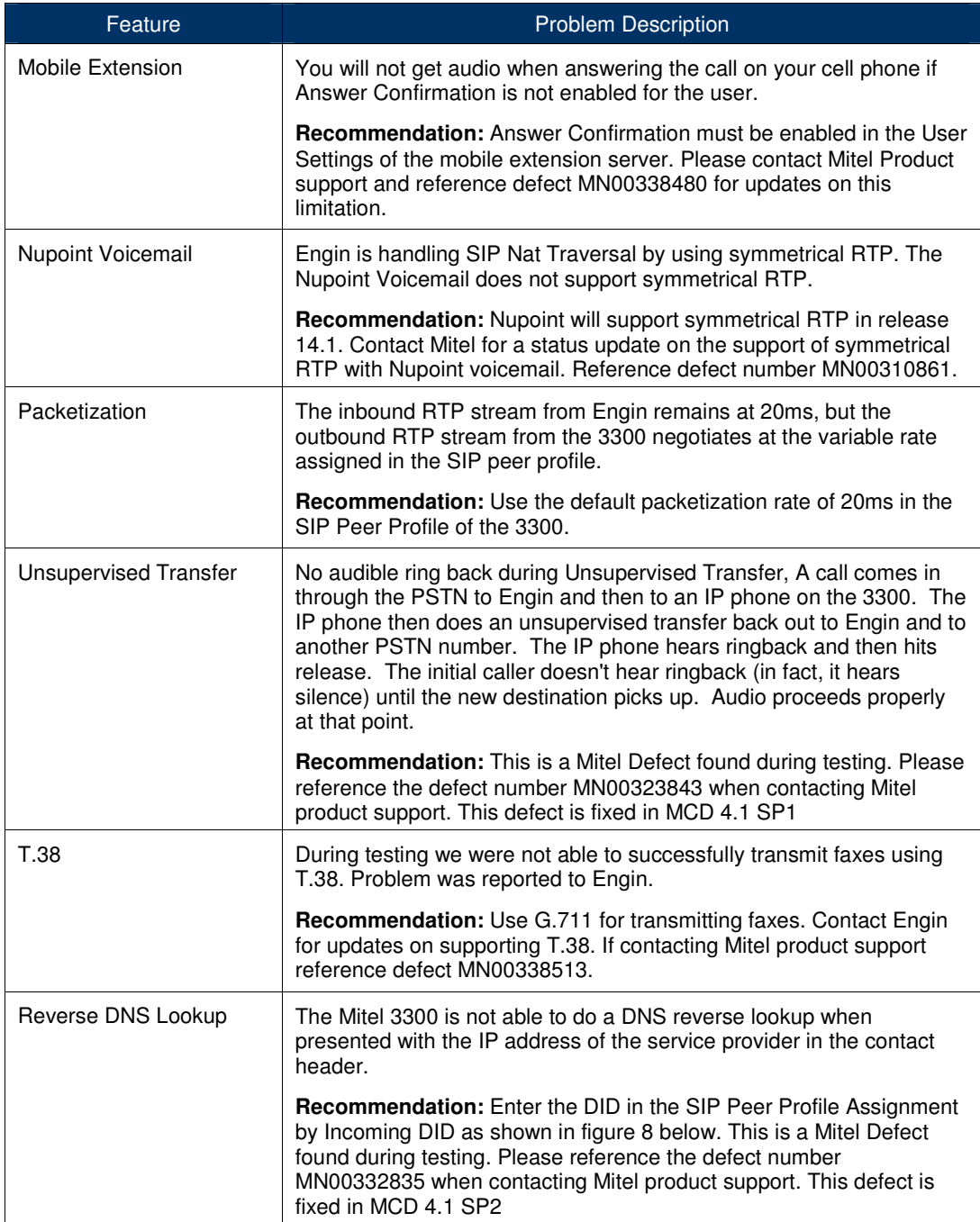

# Network Topology

This diagram shows how the testing network is configured for reference.

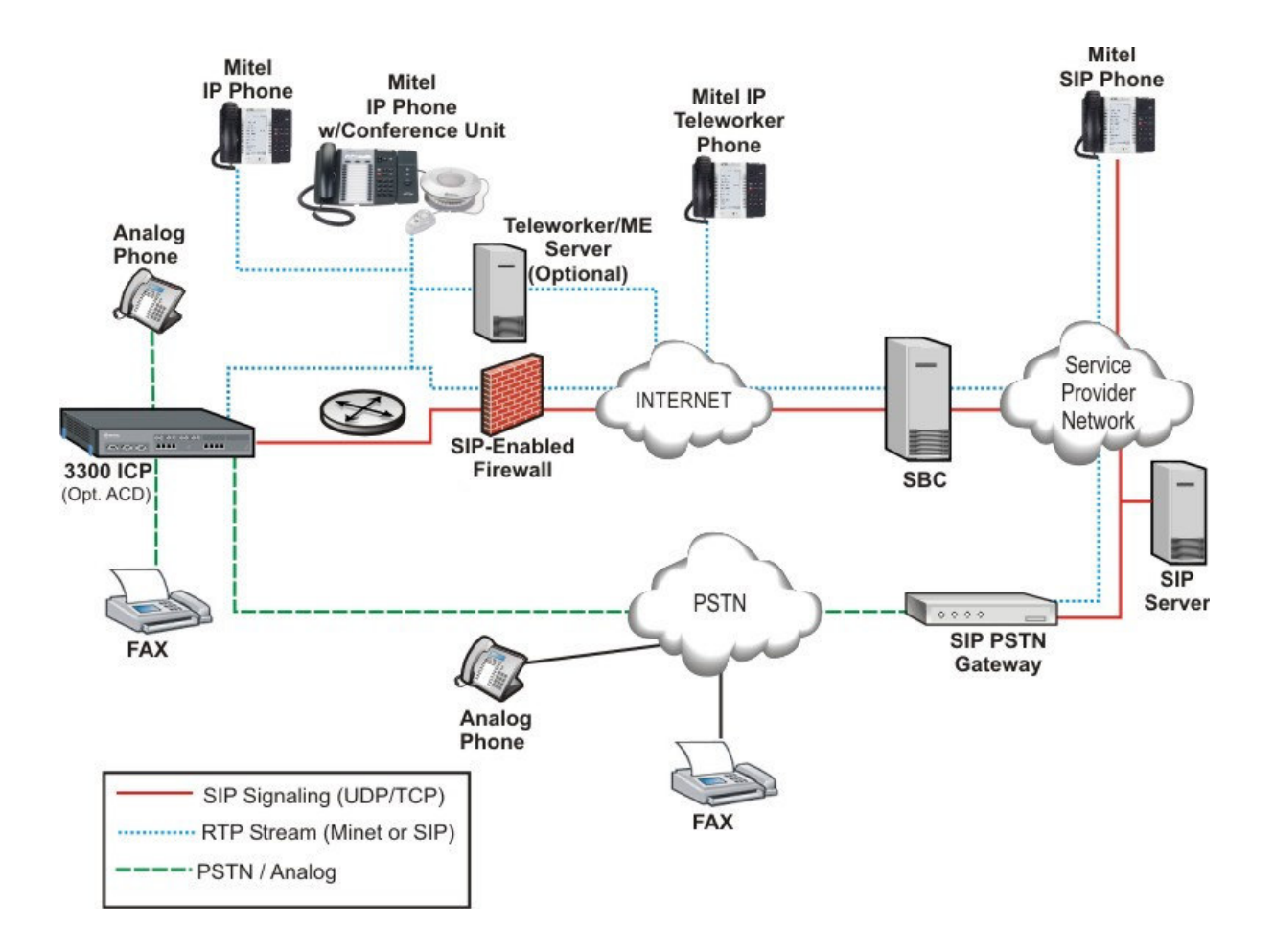

**Figure 1 – Network Topology**

# Configuration Notes

This section is a description of how the SIP Interop was configured. These notes should give a guideline how a device can be configured in a customer environment and how Engin SIP Trunking Service Provider 3300 programming was configured in our test environment.

**Disclaimer: Although Mitel has attempted to setup the interop testing facility as closely as possible to a customer premise environment, implementation setup could be different onsite. YOU MUST EXERCISE YOUR OWN DUE DILIGENCE IN REVIEWING, planning, implementing, and testing a customer configuration.**

# 3300 MCD Configuration Notes

The following steps show how to program a 3300 MCD to interconnect with Engin SIP Trunking Service Provider.

#### Network Requirements

- There must be adequate bandwidth to support the voice over IP. As a guide, the Ethernet bandwidth is approx 85 Kb/s per G.711 voice session and 29 Kb/s per G.729 voice session (assumes 20ms packetization). As an example, for 20 simultaneous SIP sessions, the Ethernet bandwidth consumption will be approx 1.7 Mb/s for G.711 and 0.6Mb/s. Almost all Enterprise LAN networks can support this level of traffic without any special engineering. Please refer to the 3300 Engineering guidelines for further information.
- For high quality voice, the network connectivity must support a voice-quality grade of service (packet loss <1%, jitter < 30ms, one-way delay < 80ms).

#### Assumptions for the 3300 MCD Programming

The SIP signaling connection uses UDP on Port 5060.

## Licensing and Option Selection – SIP Licensing

Ensure that the 3300 MCD is equipped with enough SIP trunking licenses for the connection to Engin SIP Trunking Service Provider. This can be verified within the License and Option Selection form.

Enter the total number of licenses in the SIP Trunk Licences field. This is the maximum number of SIP trunk sessions that can be configured in the 3300 to be used with all service providers, applications and SIP trunking devices.

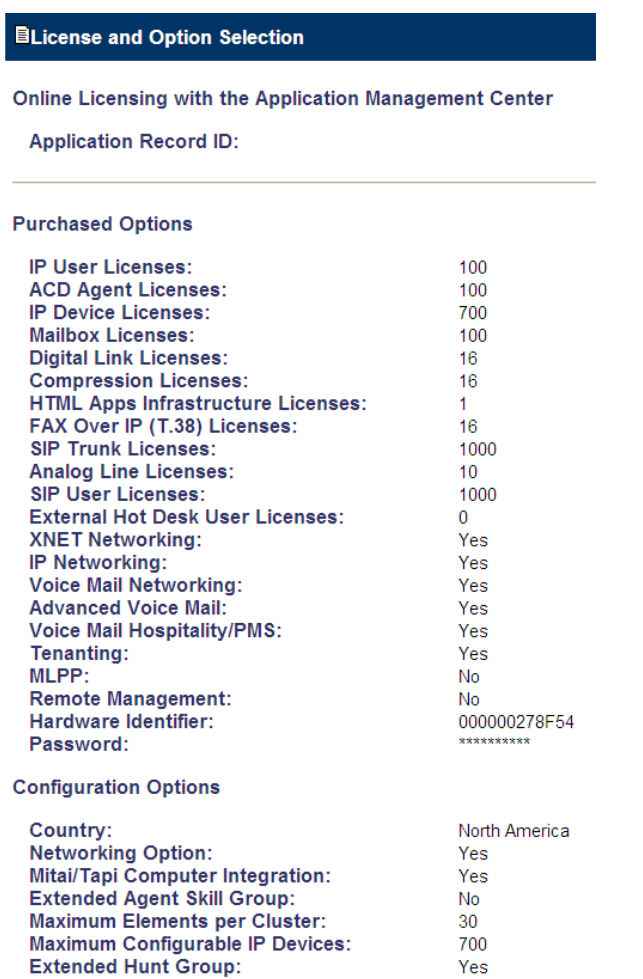

#### **Figure 2 – License and Option Selection**

#### Class of Service Assignment

The Class of Service Options Assignment form is used to create or edit a Class of Service and specify its options. Classes of Service, identified by Class of Service numbers, are referenced in the Trunk Service Assignment form for SIP trunks.

Many different options may be required for your site deployment, but ensure that "Public Network Access via DPNSS" Class of Service Option is configured for all devices that make outgoing calls through the SIP trunks in the 3300.

- Public Network Access via DPNSS set to **Yes**
- Campon Tone Security/FAX Machine set to **Yes**
- Busy Override Security set to **Yes**

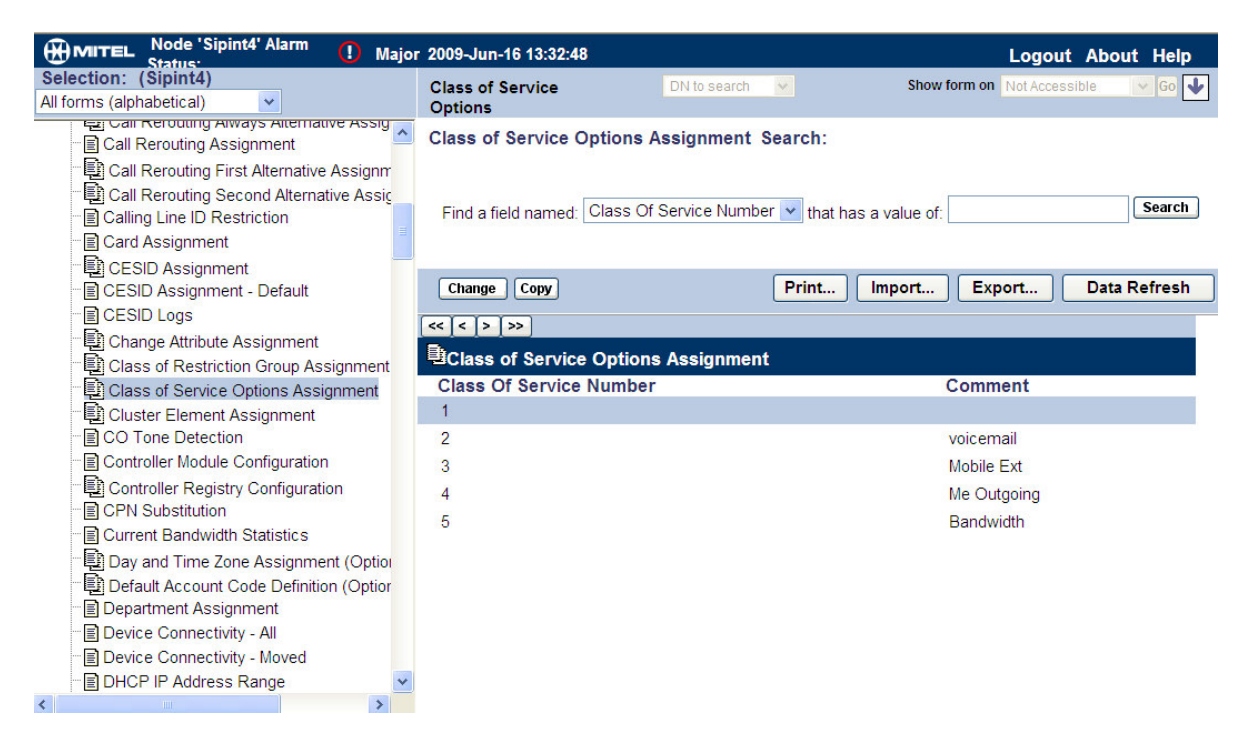

**Figure 3 – Class of Service**

## Network Element Assignment

Create a network element for Engin SIP Trunking Service Provider. In this example, the softswitch is reachable by an FQDN and is defined as "Engin" in the network element assignment form. **The FQDN or IP addresses of the SIP Peer (Network Element), the External SIP Proxy and Registrar are provided by your service provider.**

If your service provider trusts your network connection by asking for your gateway external IP address, then programming the IP address for the SIP Peer, Outbound Proxy and Registrar is not required for SIP trunk integration. This will need to be verified with your service provider. Set the transport to UDP and port to 5060.

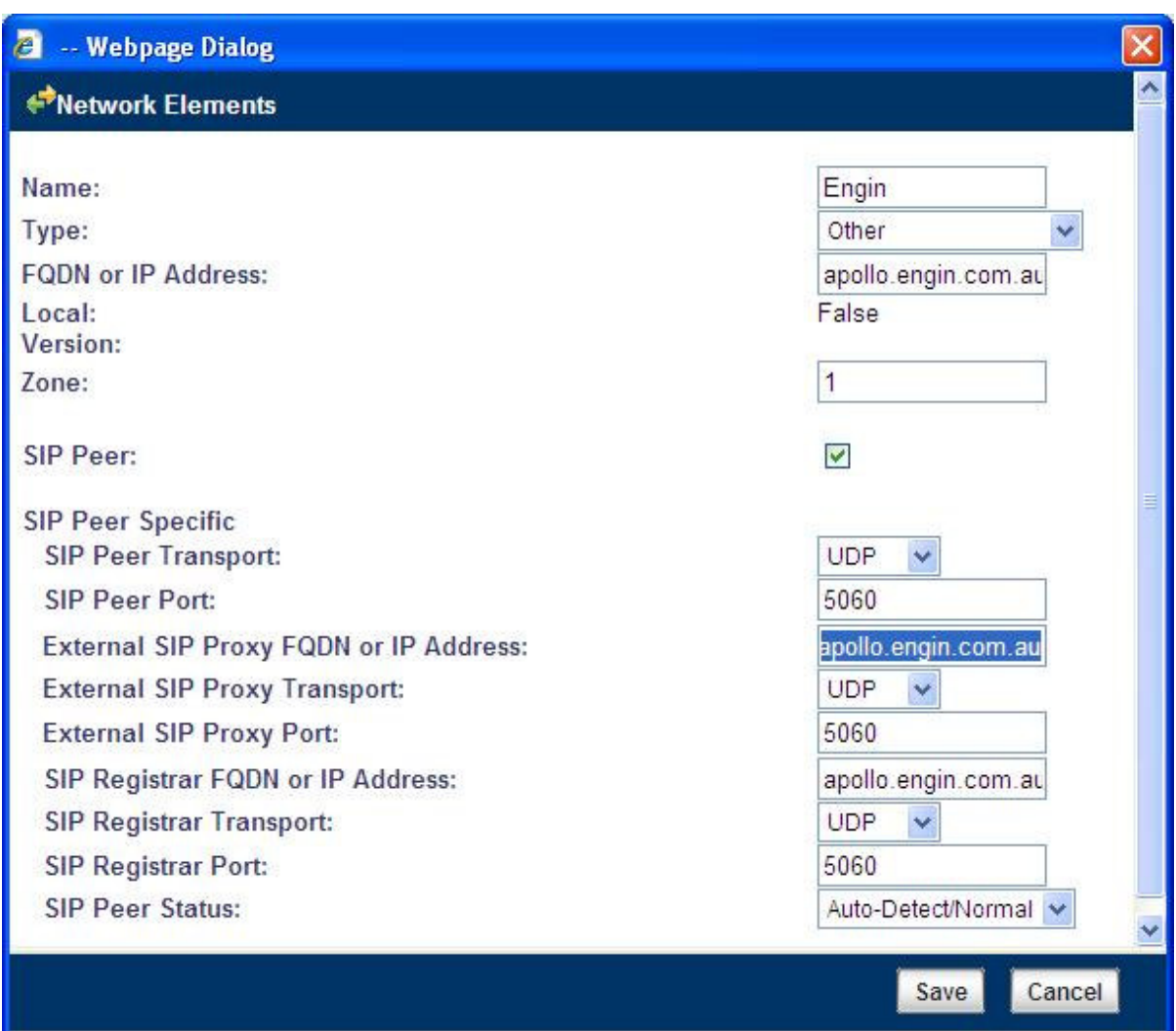

**Figure 4 – Network Element Assignment**

## Network Element Assignment (Proxy)

A Proxy entry is needed to be configured to route SIP data to Engin service provider. Program the Proxy as a network element as shown in the diagram below. Then reference the proxy in the SIP Peer profile assignment (later in this document). **Please Note:** The FQDN apollo.engin.com.au resolves to 202.147.130.12. The IP address is used for the outbound proxy and not FQDN as to not cause conflicts for systems using System Data Synchronization (SDS).

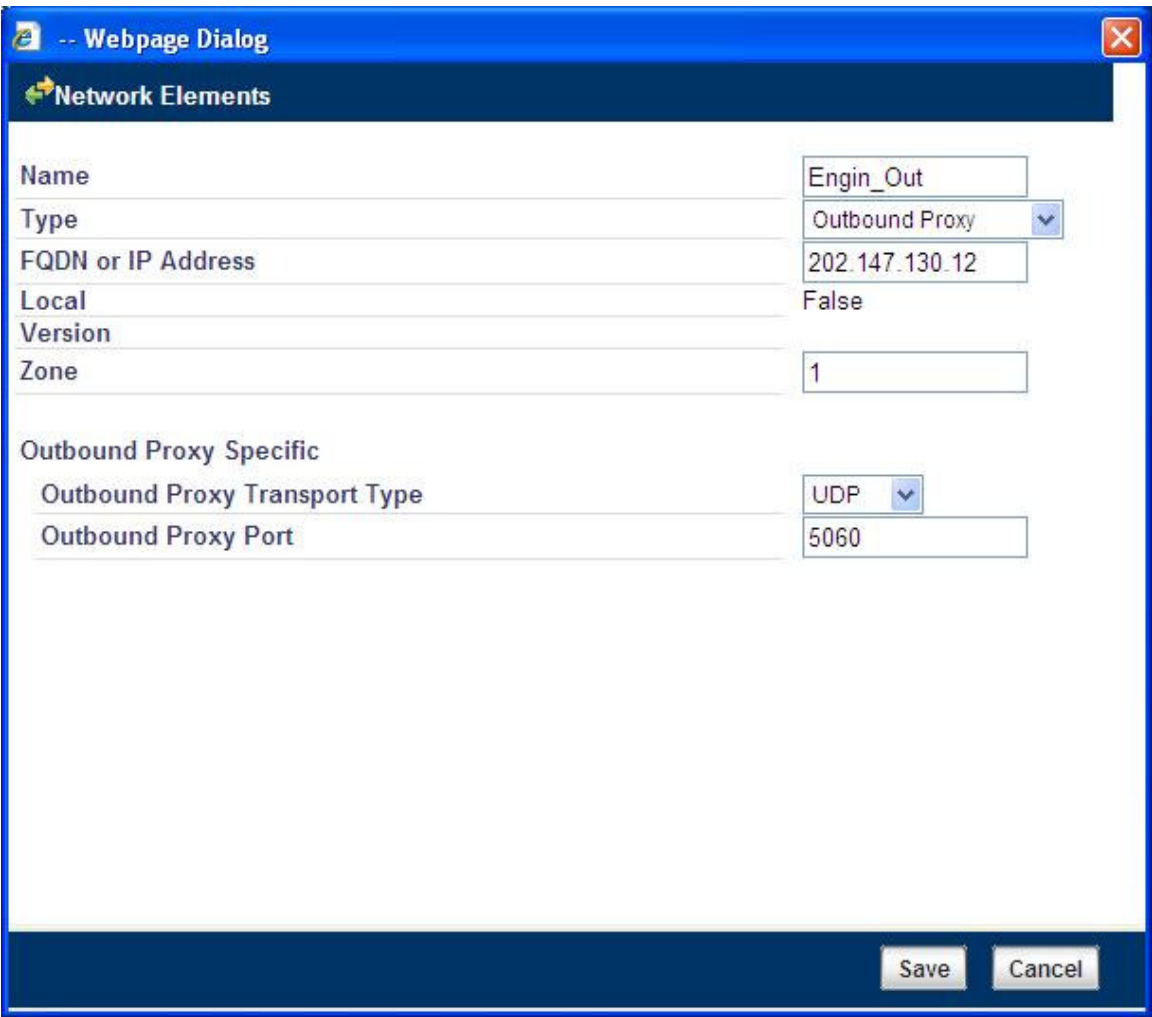

**Figure 5 – Network Element Assignment (Proxy)**

## Trunk Service Assignment

This is configured in the Trunk Service Assignment form. In this example the Trunk Service Assignment is defined for Trunk Service Number 46 which will be used to direct incoming calls to an answer point in the 3300.

Program the Non-dial In or Dial In Trunks (DID) according to the site requirements and what type of service was ordered from your service provider.

The example below shows configuration for incoming DID calls. The 3300 will absorb the first 5 digits of the DID number from Engin SIP Trunking Service Provider leaving 4 digits for the 3300 to translate and ring the remaining 4 digit extension. For example, Engin SIP Trunking Service Provider delivers 282144691 through the SIP trunk to the 3300. The 3300 will absorb the first 5 digits (28214) leaving the 3300 to ring extension 4691. Extension 4691 must be programmed as a valid dialable number in the 3300. Please refer to the 3300 System Administration documentation for further programming information.

#### **2** -- Webpage Dialog

#### **Trunk Attributes**

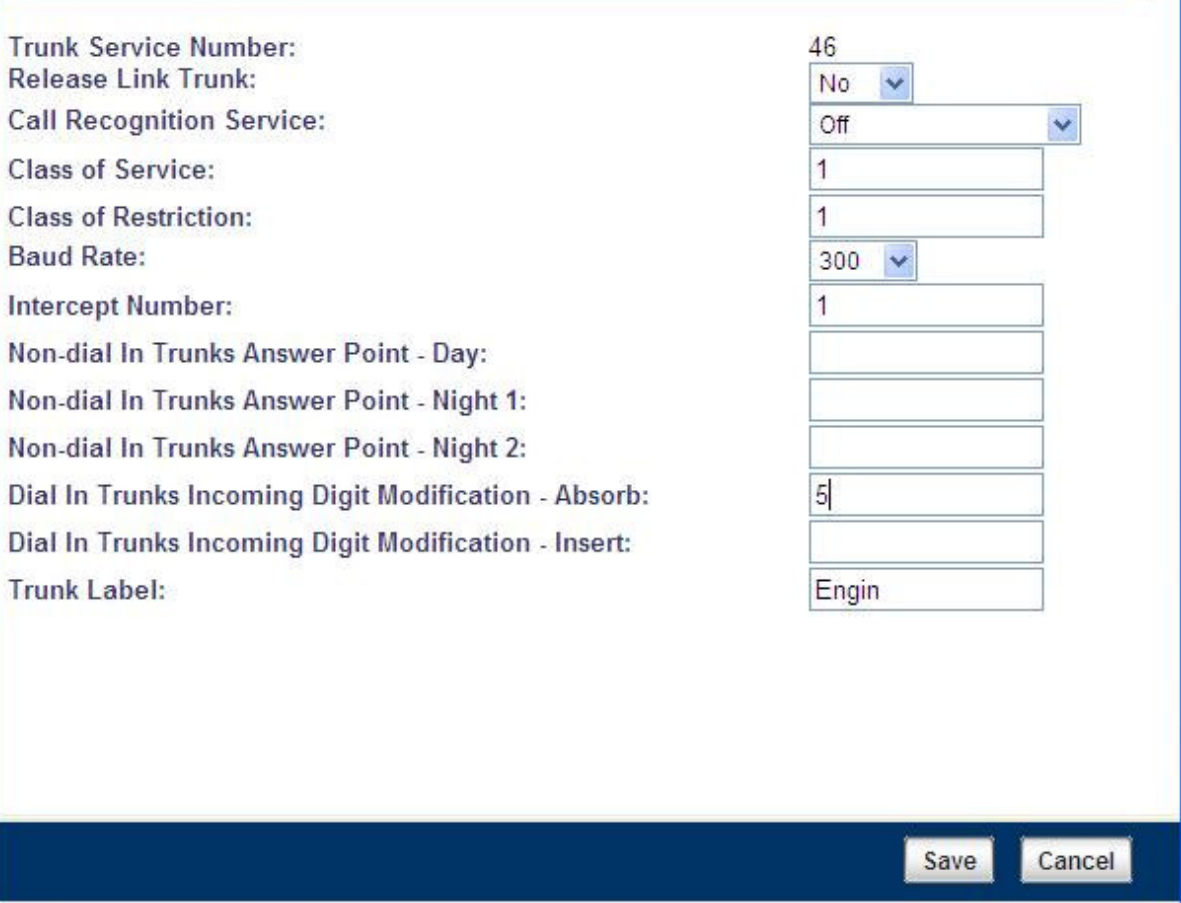

#### **Figure 6 – Trunk Service Assignment**

#### SIP Peer Profile

The recommended connectivity via SIP Trunking does not require additional physical interfaces. IP/Ethernet connectivity is part of the base 3300 MCD Platform. The SIP Peer Profile should be configured with the following options:

**Network Element:** The selected SIP Peer Profile needs to be associated with previously created "Engin" Network Element.

**Registration User Name**: A registration name is required to connect to the Engin SIP Trunk Service Provider. The 3300 does not support Bulk Registration, therefore trunks will have to be registered individually. Enter the DIDs assigned by Engin SIP Trunking Service Provider. Enter one or more numbers. The field has a maximum of 60 characters. The maximum number of digits per number is 26. You can enter a mix of ranges and single numbers (for example, "6135554000-6135554400, 6135554500"). Use a comma to separate telephone numbers and ranges. Use a dash (-) to indicate a range of telephone numbers. The first and last characters cannot be a comma or a dash.

**Address Type**: Use FQDN in SIP messages.

**Outbound Proxy Server**: Select the Network Element previously configured for the Outbound Proxy Server.

**Calling Line ID**: The default CPN is applied to all calls unless there is a match in the "Outgoing DID Ranges" of the SIP Peer Profile. **This number will be provided by** Engin SIP Trunking Service Provider. Do not use a Default CPN if you want public numbers to be preserved through the SIP interface. Add private numbers into the DID ranges for CPN Substitution form (see DID Ranges for CPN Substitution). Then select the appropriate numbers in the Outgoing DID Ranges in this form (SIP Peer Profile).

**Trunk Service Assignment**: Enter the trunk service assignment previously configured.

**SMDR**: If Call Detail Records are required for SIP Trunking, the SMDR Tag should be configured (by default there is no SMDR and this field is left blank).

**Maximum Simultaneous Calls**: This entry should be configured to maximum number of SIP trunks provided by Engin SIP Trunking Service Provider.

**Route Call Using To Header**: Yes

**Avoid Signaling Hold to the Peer:** Yes

**Prevent the Use of IP Address 0.0.0.0 in SDP Messages:** Yes

**Suppress Use of SDP Inactive Media Streams:** Yes

**Disable Reliable Provisional Responses:** Yes

**Use P-Asserted Identity Header:** Yes

**Use To Address in From Header on Outgoing Calls:** Yes

**NOTE: Ensure the remaining SIP Peer profile policy options are similar the screen capture below.**

| <b>B</b> -- Webpage Dialog                                                                   |                                   |                       |
|----------------------------------------------------------------------------------------------|-----------------------------------|-----------------------|
| <b>SIP Peer Profile</b>                                                                      |                                   |                       |
|                                                                                              |                                   |                       |
| <b>SIP Peer Profile Label:</b>                                                               | Engin                             |                       |
| <b>Network Element:</b>                                                                      | Engin<br>v.                       |                       |
|                                                                                              |                                   |                       |
| <b>Local Account Information</b><br><b>Registration User Name:</b>                           | 0282144690                        |                       |
| <b>Address Type:</b>                                                                         | ○ FQDN: sipint1.mitel.com         | ⊙ IP Address:         |
|                                                                                              |                                   | 192.168.101.10        |
|                                                                                              |                                   |                       |
| <b>Call Routing and Administration Options</b>                                               |                                   |                       |
| Interconnect Restriction:                                                                    | $\overline{1}$                    |                       |
| <b>Maximum Simultaneous Calls:</b>                                                           | 4                                 |                       |
| <b>Outbound Proxy Server:</b>                                                                | Engin Out v                       |                       |
| <b>SMDR Tag:</b>                                                                             | $\overline{0}$                    |                       |
| <b>Trunk Service:</b>                                                                        | 46                                |                       |
| Zone:<br><b>Alternate Destination Domain Enabled:</b>                                        | $\overline{1}$<br>$\odot$ No      | <b>O</b> Yes          |
| Alternate Destination Domain FQDN or IP Address:                                             |                                   |                       |
| Enable Special Re-invite Collision Handling:                                                 | $\odot$ No                        | O Yes                 |
| <b>Private SIP Trunk:</b>                                                                    | $\odot$ No                        | O Yes                 |
| Route Call Using To Header:                                                                  | $\bigcirc$ No                     | ⊙Yes                  |
|                                                                                              |                                   |                       |
| <b>Calling Line ID Options</b><br>Default CPN:                                               |                                   |                       |
|                                                                                              | 0282144690                        |                       |
| <b>CPN Restriction:</b><br><b>Public Calling Party Number Passthrough:</b>                   | $\odot$ No<br>$\odot$ No          | O Yes<br><b>OYes</b>  |
| Use Diverting Party Number as Calling Party Number:                                          | $\odot$ No                        | OYes.                 |
|                                                                                              |                                   |                       |
| <b>Authentication Options</b>                                                                |                                   |                       |
| <b>User Name:</b>                                                                            | 0282144690                        |                       |
| Password:                                                                                    |                                   |                       |
| <b>Confirm Password:</b>                                                                     |                                   |                       |
| <b>Authentication Option for Incoming Calls:</b>                                             | $\checkmark$<br>No Authentication |                       |
|                                                                                              |                                   |                       |
| <b>SDP Options</b>                                                                           |                                   |                       |
| Allow Peer To Use Multiple Active M-Lines:                                                   | $\bigcirc$ No                     | O Yes                 |
| Allow Using UPDATE For Early Media Renegotiation:                                            | $\odot$ No                        | <b>O</b> Yes          |
| Avoid Signaling Hold to the Peer:<br><b>Enable Mitel Proprietary SDP:</b>                    | $\bigcirc$ No<br>$\odot$ No       | O Yes<br>O Yes        |
| Force sending SDP in initial Invite message:                                                 | $\odot$ No                        | <b>O</b> Yes          |
| Force sending SDP in initial Invite - Early Answer:                                          | $\odot$ No                        | <b>O</b> Yes          |
| Limit to one Offer/Answer per INVITE:<br><b>NAT Keepalive:</b>                               | $\odot$ No<br>$\odot$ No          | O Yes<br><b>O</b> Yes |
| Prevent the Use of IP Address 0.0.0.0 in SDP Messages: ○No                                   |                                   | ⊙ Yes                 |
| Renegotiate SDP To Enforce Symmetric Codec:                                                  | $\odot$ No                        | <b>O</b> Yes          |
| Repeat SDP Answer If Duplicate Offer Is Received:<br><b>RTP Packetization Rate Override:</b> | $\odot$ No                        | <b>O</b> Yes          |
| <b>RTP Packetization Rate:</b>                                                               | $\odot$ No<br>$20ms$ $\sim$       | O Yes                 |
| Special handling of Offers in 2XX responses (INVITE):                                        | $\odot$ No                        | <b>O</b> Yes          |
| Suppress Use of SDP Inactive Media Streams:                                                  | $\bigcirc$ No                     | ⊙ Yes                 |
|                                                                                              |                                   |                       |
| <b>Signaling and Header Manipulation Options</b>                                             |                                   |                       |
| <b>Session Timer:</b>                                                                        | 3000                              |                       |
| <b>Allow Display Update:</b><br><b>Build Contact Using Request URI Address:</b>              | $\odot$ No                        | <b>OYes</b>           |
| <b>Disable Reliable Provisional Responses:</b>                                               | $\odot$ No<br>ONO                 | <b>O</b> Yes<br>⊙ Yes |
| Enable sending '+' for E.164 numbers:                                                        | $\odot$ No                        | <b>O</b> Yes          |
| Ignore Incoming Loose Routing Indication:                                                    | $\odot$ No                        | <b>OYes</b>           |
| Use P-Asserted Identity Header:<br>Use P-Preferred Identity Header:                          | $\bigcirc$ No<br>$\odot$ No       | ⊙ Yes<br><b>OYes</b>  |
| Use Restricted Character Set For Authentication:                                             | $\odot$ No                        | <b>O</b> Yes          |
| Use To Address in From Header on Outgoing Calls:                                             | $\bigcirc$ No                     | ⊙ Yes                 |
|                                                                                              |                                   |                       |
| $\leq$<br>$\mathbf{III}$                                                                     |                                   | $\rightarrow$         |
|                                                                                              |                                   | Save<br>Cancel        |

**Figure 7 – SIP Peer Profile Assignment**

## SIP Peer Profile Assignment by Incoming DID

This form is used to assign incoming digits from Engin SIP Trunking Service Provider. DID range numbers assigned by Engin SIP Trunking Service Provider and are associated to a particular SIP Peer.

Enter one or more telephone numbers. The maximum number of digits per telephone number is 26. You can enter a mix of ranges and single numbers (for example, "6135554000-6135554400, 6135554500"). The entire field width is limited to 60 characters.

Use a comma to separate telephone numbers and ranges. Use a dash (-) to indicate a range of telephone numbers. The first and last characters cannot be a comma or a dash. If the numbers do not fit within the 60 character maximum, you can create a new entry for the same profile.

Use a '\*' to reduce the number of entries that need to be programmed. This is a type of "prefix identifier", and cannot be used as a range with '-'. For example, the string "11\*" would be used to associate a peer with any number in the range from 110 up to the maximum digits per telephone number (In this case, 11999999999999999999999999.) Note that the string "11" by itself would not count as a match, as the '\*' represents 1 or more digits.

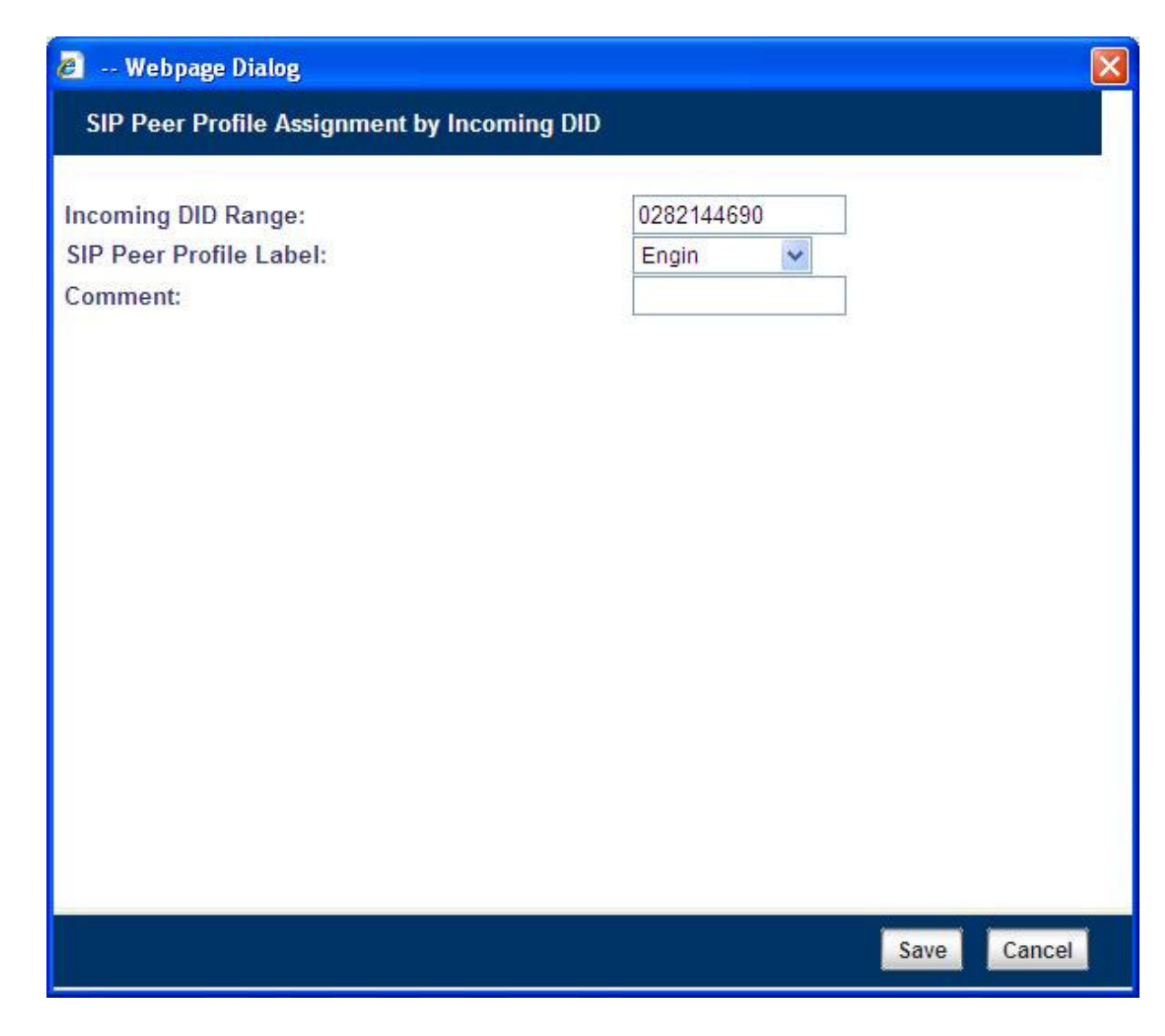

**Figure 8 – SIP Peer Profile Assignment by Incoming DID**

# Digit Modification Number

Ensure that Digit Modification for outgoing calls on the SIP trunk to Engin SIP Trunking Service Provider absorbs or inject additional digits according to your dialling plan. In this example, we will be absorbing 1 digit (in this case will be 9 to dial out).

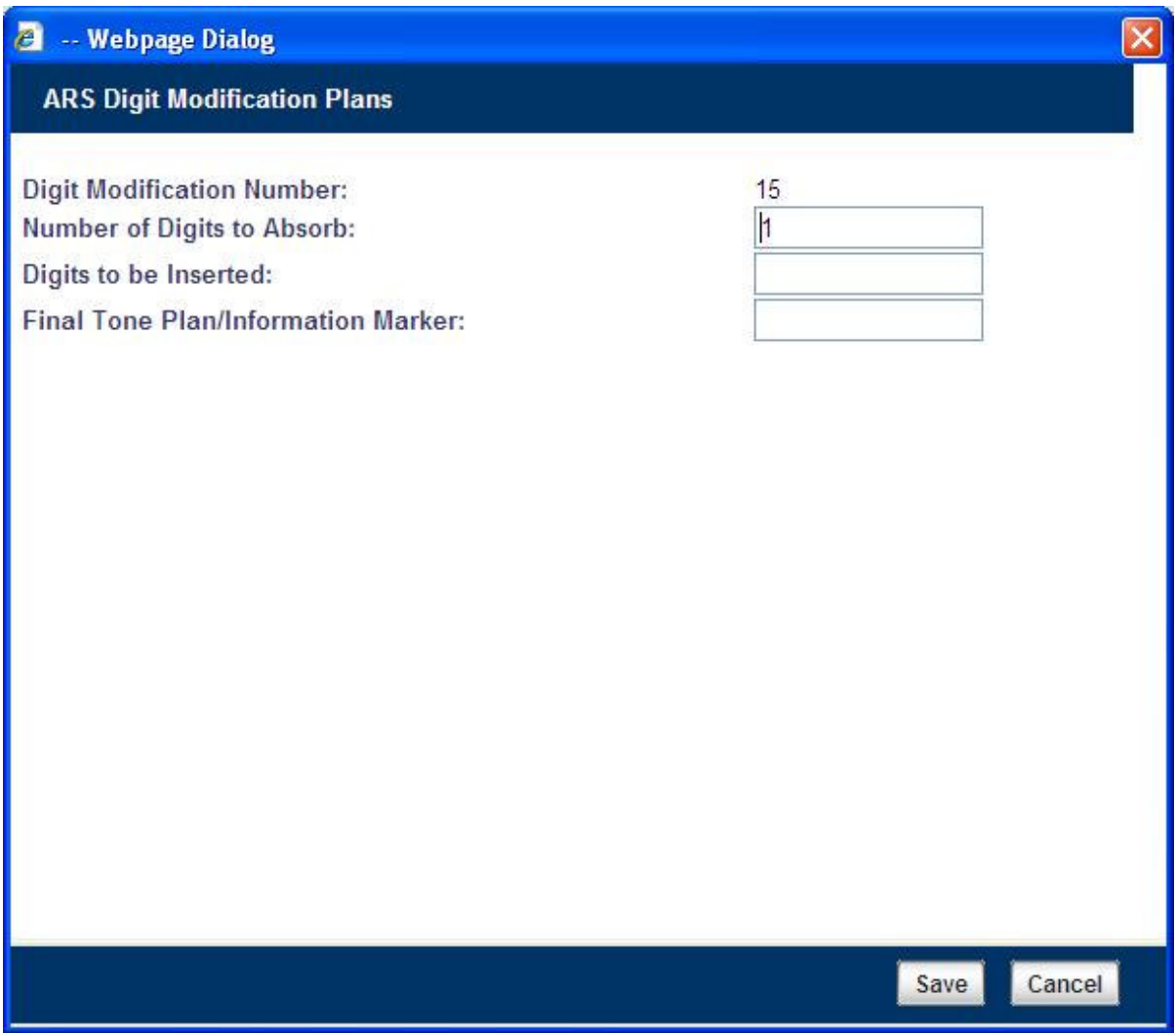

**Figure 9 – Digit Modification Assignment**

## Route Assignment

Create a route for SIP Trunks connecting a trunk to Engin SIP Trunking Service Provider. In this example, the SIP trunk is assigned to Route Number 45. Choose SIP Trunk as a routing medium and choose the SIP Peer Profile and Digit Modification entry created earlier.

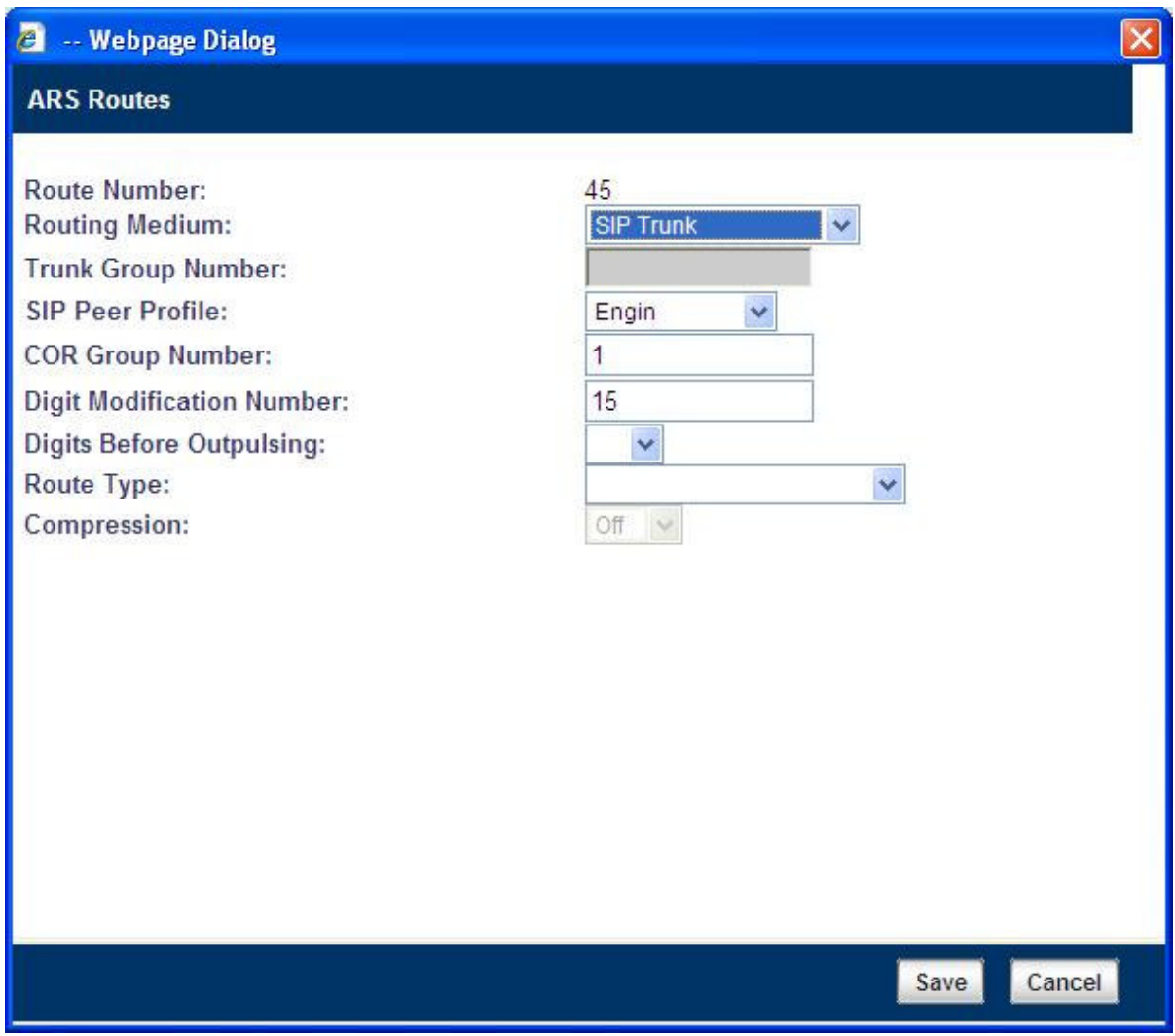

**Figure 10 – SIP Trunk Route Assignment**

# ARS Digits Dialed Assignment

ARS initiates the routing of trunk calls when certain digits are dialed from a station. In this example, when a user dials 902, the call will be routed to Engin SIP Trunking Service Provider (ie. Route 45).

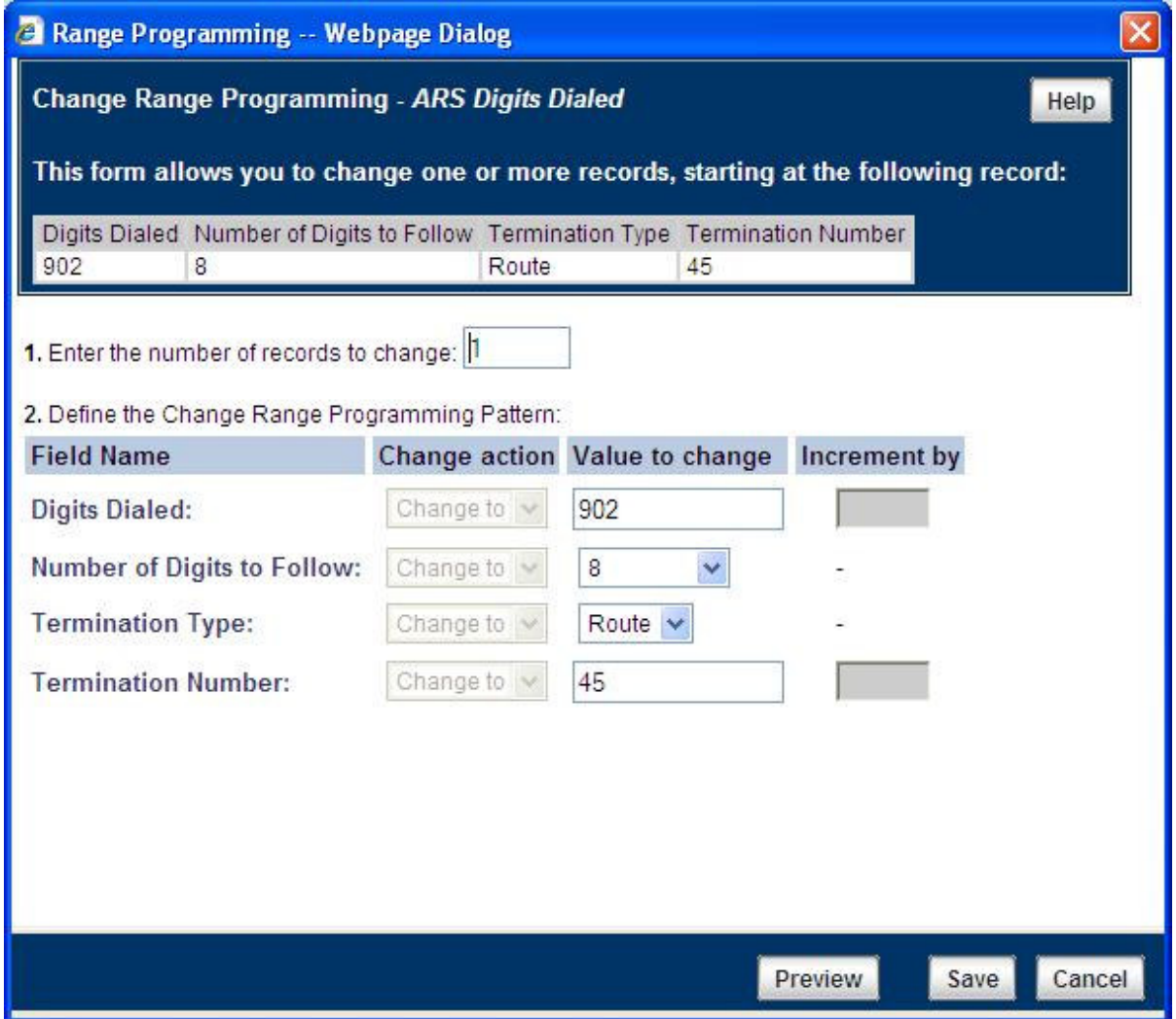

**Figure 11 – ARS Digit Dialed Assignment**

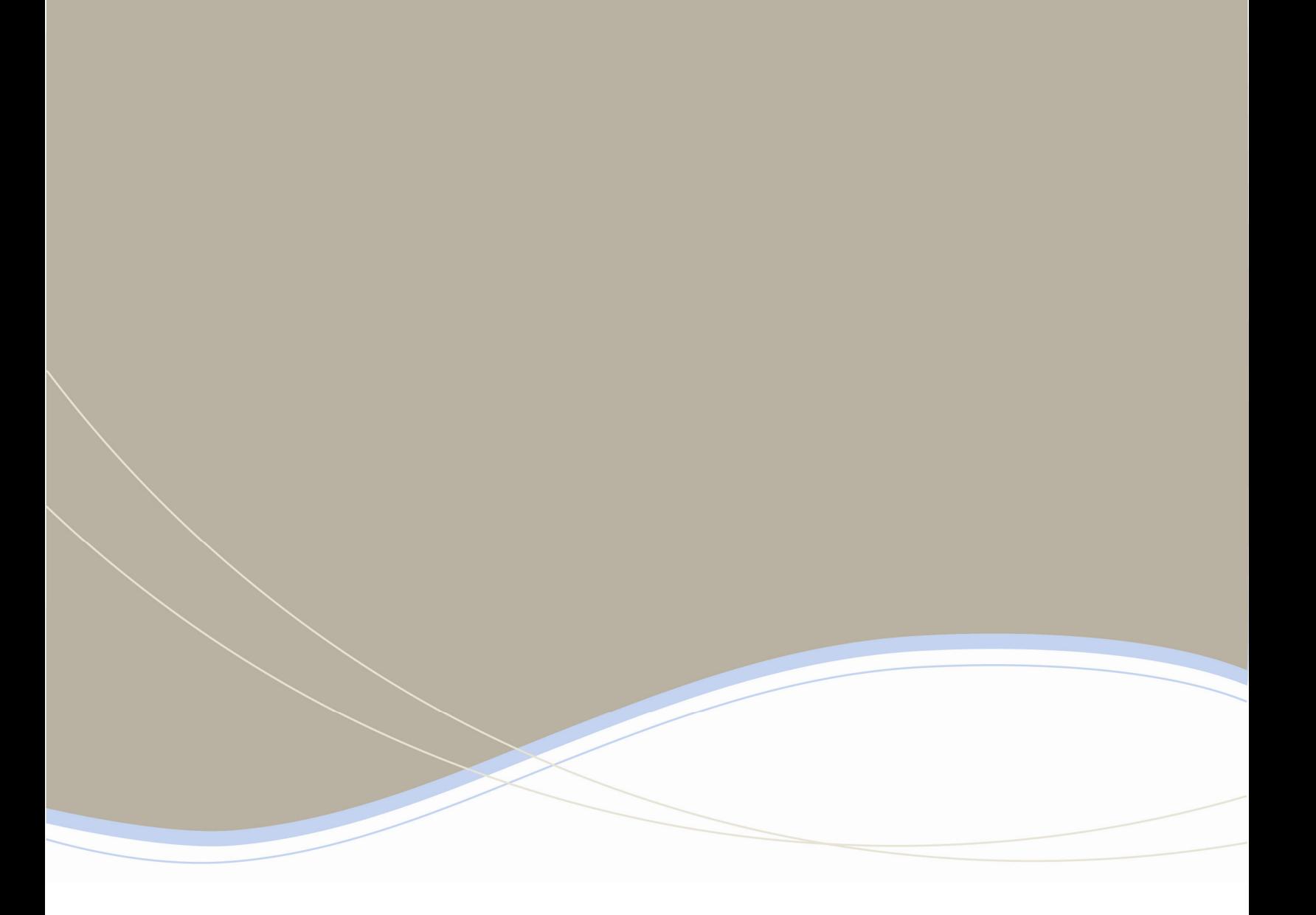

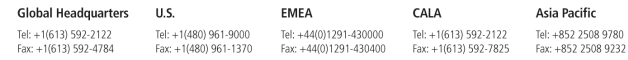

For more information on our worldwide office locations, visit our website at www.mitel.com/offices

www.mitel.com

**MITEL** 

THIS DOCUMENT IS PROVIDED TO YOU FOR INFORMATIONAL PURPOSES ONLY. The Information furnished in this document, believed by Mitel to be accurate as of the date<br>of its publication, is subject to change without motive. Mitter

M MITEL (design) is a registered trademark of Mitel Networks Corporation. All other products and services are the registered trademarks of their respective holders.<br>© Copyright 2008, Mitel Networks Corporation. All Rights

**18**